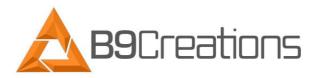

## X-Motor Replacement

1.) Unplug the power and usb connection from the printer. Then remove the 4 hex cap screws on the front rail to allow for easier access during disassembly.

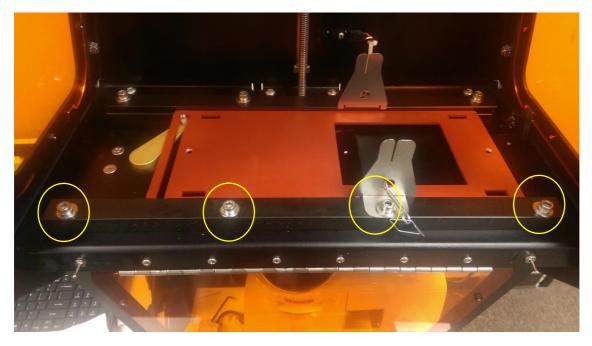

2.) Remove the red aluminum tray.

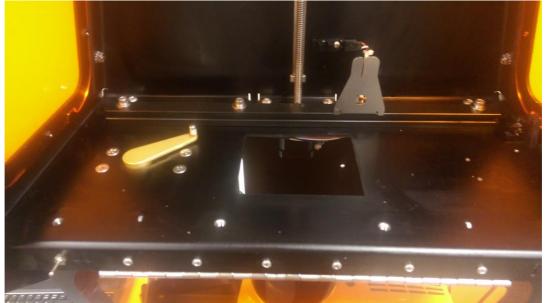

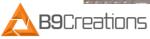

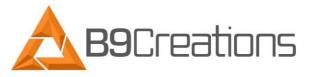

3.) Next loosen the 2 set screws that hold the gold arm to the x-motor shaft. Once they are a small amount loose, the gold arm should slide off at the top.

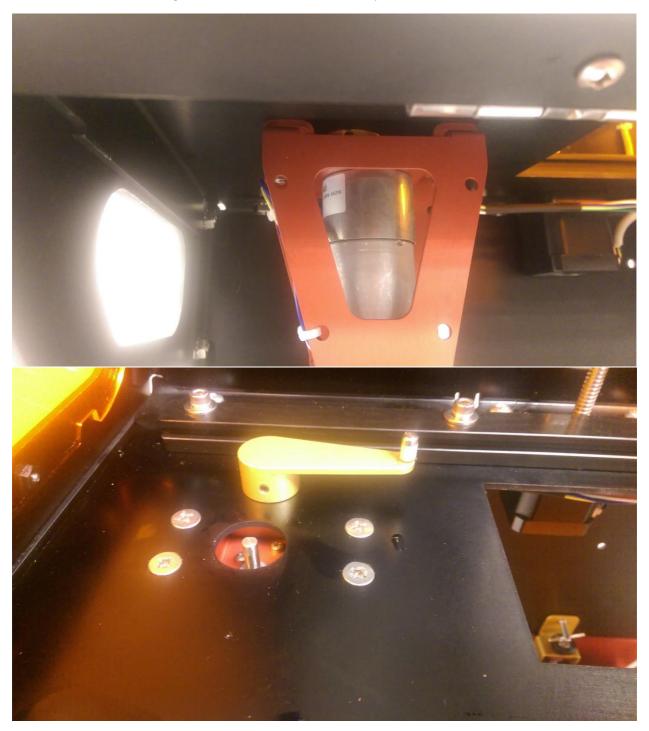

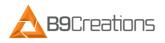

X-Motor Replacement

1/23/2017

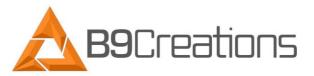

4.) Next remove the 4 screws and hex nuts that hold the x-motor assembly to the x-axis.

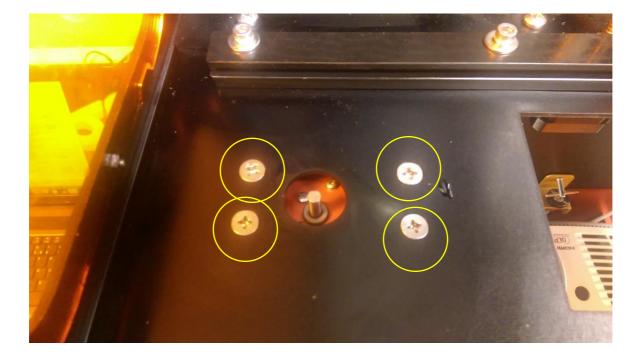

5.) Now you can pull the X-Motor assembly off of the screws. You will now need to clip the 2 zip ties and remove the connection to the PCB to fully remove the X-Motor from the machine.

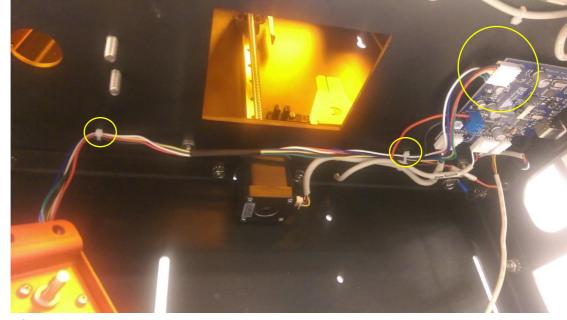

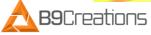

1/23/2017

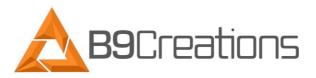

6.) Now you can remove the 6 screws to detach the x-motor from the red motor attachment plate. Once this is done, you can attach the new motor.

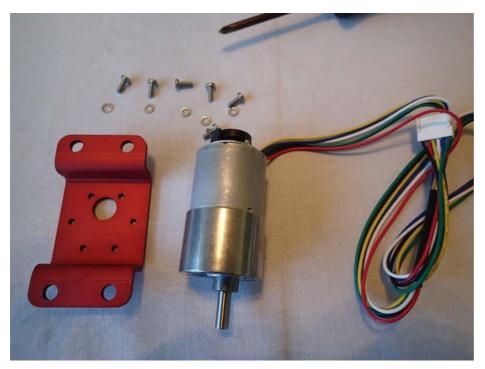

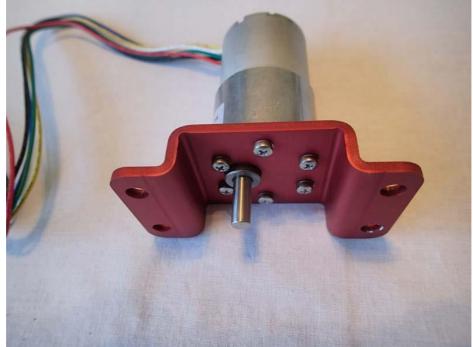

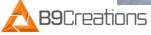

X-Motor Replacement

1/23/2017

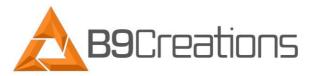

- 7.) Now you can reverse through the process:
  - Bolt the x-motor back to the x-axis plate
  - Connect the x-motor connector to the circuit board
  - Slide the gold arm back over the x-motor shaft and tighten the 2 set screws. Make sure there is a small gap between the gold arm and x-axis plate to ensure the gold arm does not make contact with the x-axis plate as it rotates. (see picture)

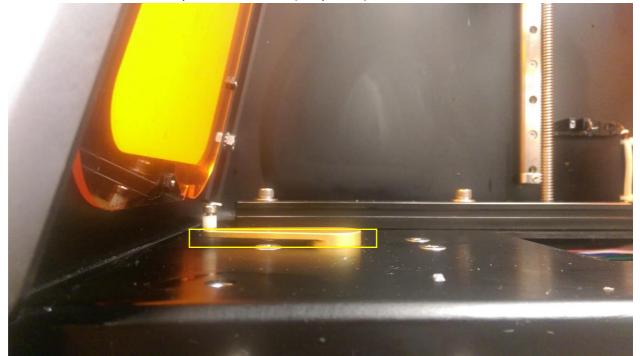

- Add back in the red plate
- Bolt down the front slide rail.

Once back in place, you can test the x-motor for functionality by plugging in the machine and using the toggle switch. Now you are ready to calibrate the build table and begin printing!

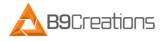